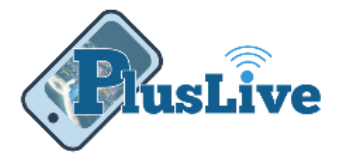

# **Signup**

### **PlusLive allows you to use one username and password no matter which device you use.**

Signing up is easy as  $1 - 2 - 3!$  1. Register 2. Create a user name and password 3. Access your account information from any device.

*Note: Each person on an account may have their own username and password for that account*

*Note: You must have your account number and social security number in order to register.*

## Creating a User

#### **For Mobile:**

- 1. Tap "**New Mobile User? Tap to Register**" link
- 2. Accept the Terms & Conditions and Tap the "**Next**" button

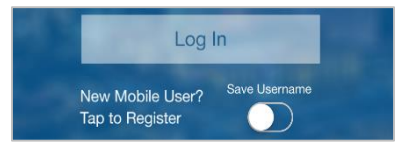

*Figure 1*

- 3. Enter your *account number*
- 4. Enter you *social security number*
- 5. Choose a desired "**Username**" (see Note below)
- 6. Enter an *email address*
- 7. Enter a *phone number*
- 8. Create a *password* with the following criteria:
	- At least eight *(8)* characters long
	- Must have each of the following:
		- One number
		- One upper case letter
		- One lower case letter
		- One special character (see Note below)
- 9. Re-enter the password
- 10. Touch "**Submit**" button
- 11. Select your primary share or the account you want to show up as your default.
- 12. Click or touch "**Okay**" button
- 13. Registration is complete.

#### **For Personal Computers:**

- 1. Click the "**Shares**", "**Transfers**" or "**Deposit**" icons
- 2. Click "**New User Registration**" button

New User Registration

*Figure 2*

- 3. Enter your *account number*
- 4. Enter you *social security number*
- 5. Choose a desired "**Username**" (see Note below)
- 6. Enter an *email address*
- 7. Enter a *phone number*
- 8. Create a *password* with the following criteria:
	- At least eight *(8)* characters long
	- Must have each of the following:
		- One number
		- One upper case letter
		- One lower case letter
		- One special character (See Note below)
- 9. Re-enter the password
- 10. Touch "**Submit**" button
- 11. Select your primary share or the account you want to show up as your default.
- 12. Click or touch "**Okay**" button
- 13. Registration is complete.

#### *Note:*

*Username: Must be at least 6 to 20 characters long. Your username can contain: letters or numbers.*

*Special characters include: ! @ # \$ % ^ & \* ( ) \_ + { } | \ ; ' : " ? / , . < >*